# **Mit dem Tablet unterwegs für den Naturschutz – Prozessoptimierung durch digitalisiertes Flächenmanagement**  am Fallbeispiel "Schaf schafft Landschaft"

**Anne Hopf, Anya Wichelhaus & René Burghardt**

### **Einleitung**

In den ersten beiden Jahren haben die Partner des Projekts "Schaf schafft Landschaft" aus dem Bundesprogramm Biologische Vielfalt, die Universität Kassel, der Geo-Naturpark Frau-Holle-Land und der Werra-Meißner-Kreis gemeinsam mit den ansässigen Schäfereien bereits einiges für den Naturschutz in der nordhessischen Werra-Meißner-Region bewegt: Zusammenhängendes Weideland wurde für den Biotopverbund gesichert, Lebensräume wurden durch Initialmaßnahmen aufgewertet und anschließend zur langfristigen Offenhaltung und Pflege in Beweidungskorridore eingebunden. Unter anderem wegen der vielen beteiligten, unterschiedlich organisierten Akteure war es dem Projektteam ein Anliegen, den gesamten Prozess des naturschutzfachlichen Flächenmanagements durch ein digitales Datenmanagement effizient, systematisch und auch für Außenstehende nachvollziehbar und transparent zu gestalten.

Die Basis für das im Projekt entwickelte flächenbezogene Datenmanagement bildet eine gängige GIS-Plattform (ArcGIS von Esri), wobei sich die Auswahl der zur Verfügung stehenden Komponenten nach den Bedürfnissen des Projekts richtet und der Funktionsumfang der Software durch eigene Anpassungen erweitert wurde. Im Ergebnis stehen untereinander verknüpfte Apps für mobile Endgeräte zur Verfügung, die eine einfache formularbasierte Dokumentation aller zu erfassenden Flächeninformationen von der Erstaufnahme, über die Maßnahmenplanung, Genehmigung und Umsetzung bis hin zur Erfolgskontrolle ermöglichen. Für die Verarbeitung der selbst erhobenen Daten wurden so viele Prozesse wie möglich automatisiert, darunter das Auslesen von in der Datenbank hinterlegten Verwaltungs- und Naturschutzfachinformationen, die Ausgabe vorformatierter Maßnahmensteckbriefe sowie die Erstellung von Arbeitsaufträgen. Gleichzeitig wurden Strukturen geschaffen, die einen unkomplizierten Datenaustausch mit anderen Akteuren des Naturschutzes zu Prüfungsund Abstimmungszwecken ermöglichen. Vermehrte Nachfragen und Interessensbekundungen von Landschaftspflegeverbänden haben uns dazu veranlasst, die Ausgestaltung des projektinternen Flächenund Datenmanagements und die Idee dahinter in kompakter Form darzustellen. Unsere bisherigen Erfahrungen mit der Übertragbarkeit auf andere Anwendungsbereiche und Fachaufgaben des Naturschutzes sollen der Leserschaft als Anregung für Optimierungsmöglichkeiten im eigenen Flächenmanagement dienen.

### **Anforderungen an die Softwareumgebung und deren Auswahl**

In einem intensiven Abwägungsprozess wurden die Vor- und Nachteile gängiger geographischer Informationssysteme sowie vollständig eigener Lösungen geprüft. Das Projekt entschied sich für die Arbeit mit der Plattform und Analyseumgebung ArcGIS von Esri als All-in-One-Lösung für Außendienst (Erfassung), Büroarbeit (Vor- und Nachbereitung) und Kommunikation (Visualisierung, Datenaustausch), da diese die für das Flächenmanagement formulierten technischen und organisatorischen Anforderungen am besten erfüllt. Dabei wurden folgende technische Anforderungen an die dem Flächenmanagement zugrunde gelegte Softwareumgebung vom Schaf-schafft-Landschaft-Team definiert:

- Onlineservernutzung zur Bereitstellung aktueller Daten in Echtzeit bzw. Offlineanwendung im Bedarfsfall
- Systemunabhängigkeit zur Nutzung auf diversen Endgeräten und mit unterschiedlichen Betriebssystemen

## • Verwendung gängiger Dateiformate zur unkomplizierten und verlustfreien

- Weitergabe zeitgleiche Bearbeitung der Daten durch mehrere Personen
- intuitiv gestaltete Eingabeoberflächen und anwenderfreundliche Bedienbarkeit
- Verlinkungsoptionen von externen Dateien (Fotos, Sprachaufnahmen, Genehmigungen, Literatur …)
- Verwaltung von Zugangsrechten
- automatisches Backup inklusive Versionsverfolgung zur Datensicherung

### **Verwendete Planungsgrundlagen, Datenorganisation und Zugriff**

Zur räumlichen Orientierung werden Hintergrundkarten (topografische Karten, Luftbilder, Hybridkarten) eingesetzt, die bereits als Onlinekarten in der Software integriert sind. Für die Maßnahmenplanung arbeitet das Projekt mit hochauflösenden digitalen Orthophotos und Katasterdaten aus dem Amtlichen Liegenschaftskatasterinformationssystem. Die darüber hinaus benötigten Geofachdaten sind themen- bzw. projektspezifisch zusammengestellt und beinhalten Naturschutzfachdaten wie Schutzgebietsgrenzen, Biotop- und Lebensraumkartierungen und Artdaten aus MultiBaseCS sowie landwirtschaftliche Daten wie beantragte Schläge und Landschaftselemente der kooperierenden Schäfereien aus der InVeKoS-Datenbank. Für weitere (Vernetzungs-)Analysen werden die digitalen Landschaftsmodelle LBM-DE und Basis-DLM herangezogen. Alle Datensätze werden regelmäßig auf Aktualität überprüft und wenn nötig, neu beschafft. Sowohl die Planungsgrundlagendaten als auch die selbst erzeugten Flächeninformationen sind in mehreren zentralen, thematisch strukturierten Datenbanken, sogenannten File Geodatabases (FGB),

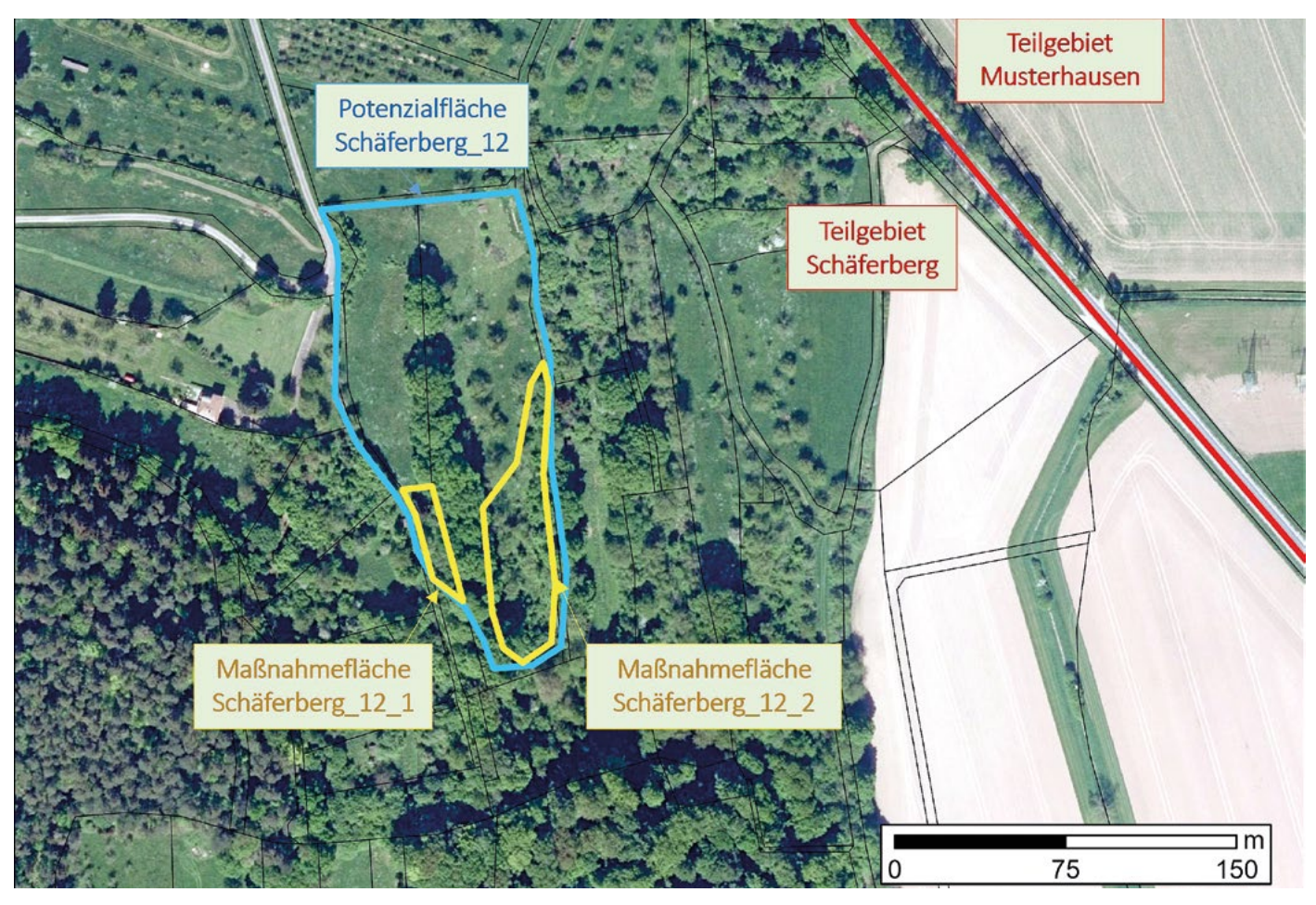

*Abb. 1: Je nach Betrachtungsebene werden unterschiedliche Flächenkategorien bearbeitet. (Hintergrundkarte: DOP 40, © BKG 2018)*

gespeichert. File Geodatabases haben gegenüber den klassischen Shape-Dateien den Vorteil, dass sie große Datensätze zulassen. Gleichzeitig ist das FGB-Format ein offener Datenstandard, der auch von anderen Geografischen Informationssystemen unterstützt wird. Zur Einhaltung des Datenschutzes wurden für die Mitarbeitenden des Flächenmanagementteams Zugriffsrechte entsprechend ihrer Zuständigkeiten eingerichtet.

### **Arbeit mit funktionellen Planungseinheiten**

Das Team von "Schaf schafft Landschaft" arbeitet mit drei verschiedenen Flächenkategorien, die jeweils unterschiedliche Funktionen im Planungskontext erfüllen (Abb. 1). Wichtigste Einheit sind die Potenzialflächen als funktionelle Raumeinheiten im Kontext von Biotopentwicklung und Beweidung. Diese sind so abgegrenzt, dass ihnen klar definierte Entwicklungsziele zuzuordnen sind. Jede

Potenzialfläche wird unterteilt in flurstücksbezogene Maßnahmeflächen, in denen festgelegt wird, wie die Ziele erreicht werden können. Teilgebiete dienen vornehmlich der räumlichen Orientierung.

Jede Geometrie bekommt eine eindeutige ID zugewiesen, um sicherzustellen, dass die erfassten Informationen richtig zugeordnet sind. Dies reduziert das Fehlerpotenzial und den Nachbereitungsaufwand. Aus Kommunikationsgründen wird zusätzlich mit intuitiven ID gearbeitet, die sich aus der Lagebezeichnung und einer laufenden Nummer zusammensetzen (z. B. Schäferberg\_12). Über eigene Programmierarbeiten wurde das Generieren der intuitiven ID automatisiert.

### **Flächeninformationen systematisch erheben durch projektspezifische Softwareanwendung**

Im gesamten Workflow arbeitet das Projekt mit der Field Maps-App und der Survey123-App von Esri. Mit Hilfe der Field Maps-App können Geometrien der aufzunehmenden Flächen als Polygone, aber auch ergänzende Strukturen als Linien oder Punkte auf Grundlage einer Hintergrundkarte (Webmap oder Offlinekarte) angelegt (Abb. 2) oder Elemente aus bestehenden Datensätzen übernommen werden. Die Standortfunktion erleichtert dabei die Orientierung. Für das Betriebssystem iOS steht außerdem ein Snapping-Tool zur Verfügung, das ein Aufgreifen bestehender Geometriegrenzen ermöglicht.

Die so erstellten Geometrien werden über einen Link an die Survey123-App übergeben, mit deren Hilfe weitere Informationen zu der aufgenommenen Fläche mittels selbst konzipierter Abfragen, so genannter Surveys, erfasst werden. Ein Survey kann dabei als eine digitale und erweiterte Umsetzung eines analogen Erhebungsbogens mit räumlicher und zeitlicher Verortung verstanden werden. Zur individuellen, an die Vorhabensziele angepassten Ausgestaltung der

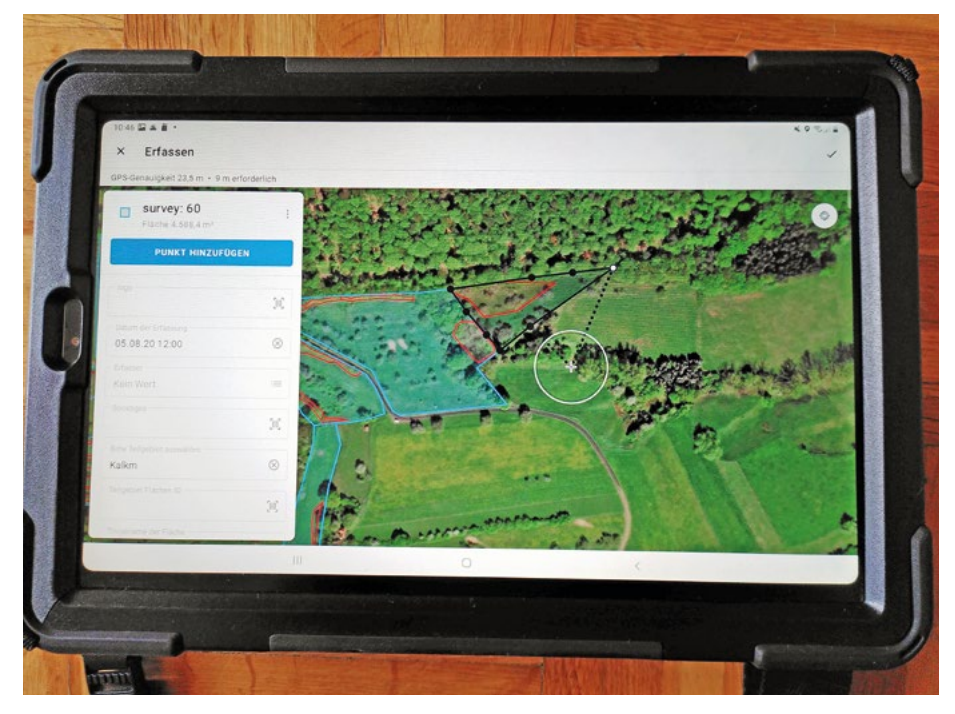

*Abb. 2: Erfassen einer Geometrie mit der Field Maps-App (Software: © ArcGIS, Esri)*

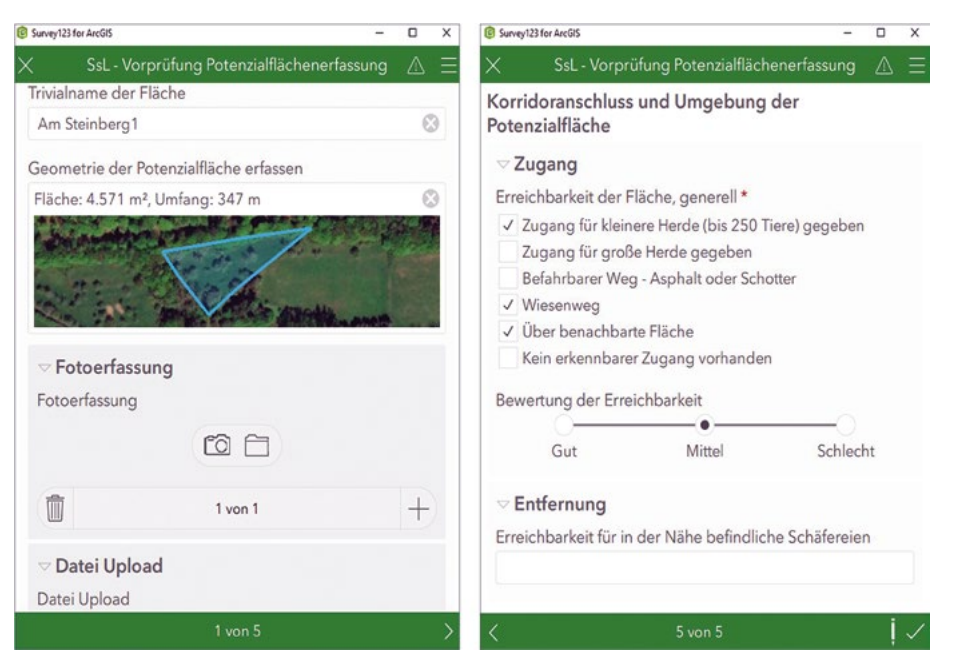

*Abb. 3: Auszug aus dem Survey zur Erfassung einer Potenzialfläche im Gelände (Software: © Survey123-App für ArcGIS, Esri)*

Surveys stehen verschiedene Abfragetypen (z. B. Kategorien für eine Einfachoder Mehrfachauswahl, Bewertungsskalen) und freie Eingabefelder zur Verfügung. Außerdem können Fotos und Sprachaufzeichnungen aufgenommen und externe Dateien (z. B. Schriftverläufe oder Genehmigungen) hochgeladen werden.

Das Projekt erhebt Flächeninformationen überwiegend über kategoriale Abfragefelder und nur für ergänzende Beschreibungen oder die Sonstige-Option über freie Eingabefelder. Trotz vergleichsweise hohem Vorbereitungsaufwand zur Bildung von Kategorien ergeben sich dadurch folgende Vorteile: (1) Man setzt sich frühzeitig mit den aufzunehmenden Daten und deren Auswertung auseinander (z. B. müssen Pflegeziele und Maßnahmentypen definiert werden), (2) die Daten werden von allen Bearbeitenden

nach vorgegebenem Schema aufgenommen, (3) der Schreibaufwand im Gelände wird reduziert (Auswahl aus Dropdown-Menü), (4) kategorisierte Informationen lassen sich statistisch auswerten und zu Präsentations- oder zu Evaluationszwecken aufbereiten.

Für die Flächenaufnahme im Gelände werden beispielsweise Kategorien zur Erfassung des Ist-Zustands der Fläche (Gehölzdeckung, besondere Strukturen und Artenvorkommen etc.), zu den Nutzungsoptionen und Entwicklungszielen auf der Fläche und zum Korridoranschluss und der Umgebung abgefragt (Abb. 3).

Ist eine Abfrage in der Survey123-App fertig bearbeitet, wird sie an einen Onlineserver gesendet. Die erhobenen Daten können somit unmittelbar nach dem Absenden in ArcGIS Desktop bzw. Arc-GIS Pro angezeigt und weiterbearbeitet werden.

### **Technische Umsetzung aller im projektinternen Flächenmanagement anfallenden Arbeitsschritte**

Über "Schaf schafft Landschaft" wurde eine umfassende Abfragebasis zu verschiedenen Arbeitsbereichen des naturschutzfachlichen Flächenmanagements geschaffen. Neben einem Survey zur Potenzialflächenerfassung im Gelände liegen Surveys zur Planung und Dokumentation von Pflegemaßnahmen, zur Flächensicherung und für ein naturschutzfachliches Monitoring vor. Der Ablauf des projektinternen Flächenmanagements ist tabellarisch aufbereitet worden (Tab. 1 im elektronischen Anhang unter www. naturschutz-hessen.de). Neben einer Beschreibung der Arbeitsschritte sind dort Zuständigkeiten und die im jeweiligen Arbeitsschritt verwendete Software- und Datengrundlage genannt.

In gemeinsamen Planungsgesprächen und Flächenbegehungen mit den Schäfereien findet der "Schäfer-Survey" Anwendung. Damit lassen sich die Anliegen und Ideen der Schäfereien (oder auch der Flächeneigentümer\*innen, des ehrenamtlichen Naturschutzes etc.) zur Optimierung der Beweidungskorridore schnell und unkompliziert festhalten (Abb. 4), um sie

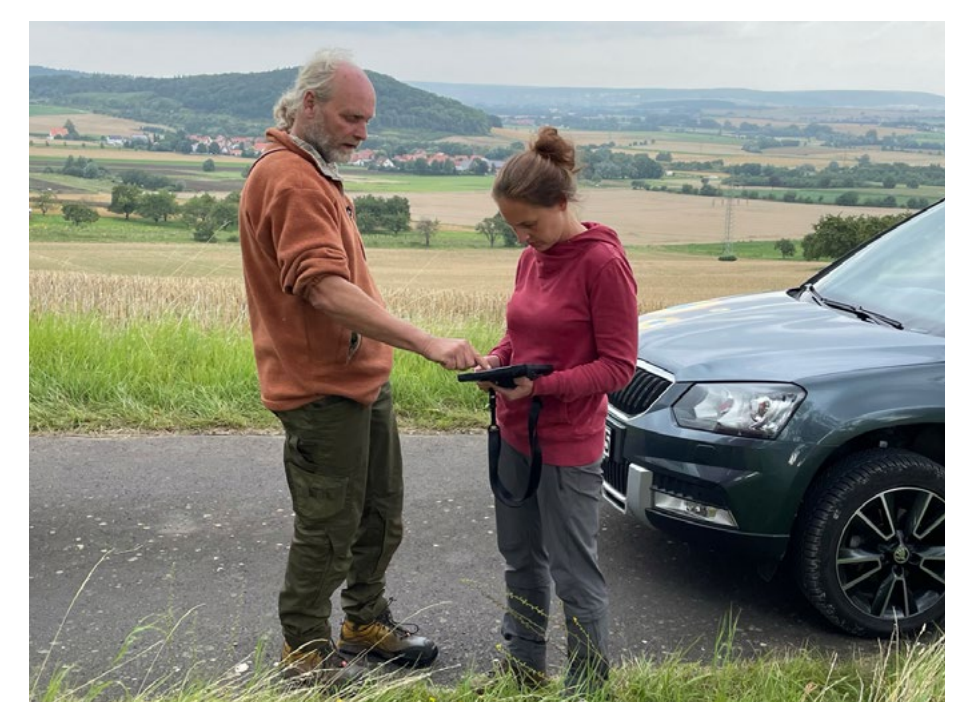

*Abb. 4: Der "Schäfer-Survey" im Einsatz (Foto: Geo-Naturpark Frau-Holle-Land)*

dann bei der Detailplanung berücksichtigen zu können. Als weiterführende Beteiligungsmöglichkeit kann ein solcher Survey bei Bedarf auch von Personen ohne ArcGIS-Lizenz über den Browser oder die Survey123-App geöffnet und ausgefüllt werden.

### **Wiederkehrende Arbeitsschritte automatisieren mittels weiterentwickelter Software**

Viele der im Projekt immer wiederkehrenden Arbeitsschritte laufen aus Effizienzgründen durch Weiterentwicklung der Software weitgehend automatisiert ab. So müssen beispielsweise zu jeder aufgenommenen Fläche standardmäßig Informationen aus den beschafften Planungsgrundlagen ergänzt werden (z. B. Zuordnung zum Liegenschaftskataster, Schutzstatus, besondere Artenvorkommen etc.). Mit technischer Unterstützung durch ein erfahrenes Planungsbüro wurden zur Automatisierung dieses Schrittes eigene Prozessketten innerhalb des Desktop-GIS unter anderem mittels eines "ModelBuilders" erstellt. Mithilfe der Prozessketten werden nun, vereinfacht gesagt, die in der Datenbank hinterlegten Planungsgrundlagendaten über Positionsdaten für jede aufgenommene Geometrie automatisch ausgelesen und als flächenzugehörige Information in der Datenbank hinterlegt. Die so erzeugten Verknüpfungen werden für die automatische Erstellung vorformatierter Maßnahmensteckbriefe genutzt. Diese enthalten (1) Übersichts- und Detailkarten, (2) die für die naturschutzfachliche Prüfung relevanten, selbst erhobenen Informationen aus den Surveys sowie (3) die der Fläche automatisch zugeordneten Informationen aus den in der Datenbank hinterlegten Planungsgrundlagendaten. So können mit wenigen Klicks alle wichtigen Angaben zu einer geplanten Maßnahme zusammengestellt und an die Genehmigungsbehörden und Flächeneigentümer weitergereicht werden. Ebenfalls automatisiert wurde die Erstellung schriftlicher Arbeitsaufträge für Entbuschungsund Nachpflegemaßnahmen aus den im Survey "Maßnahmenplanung" erfassten Informationen sowie die Ausgabe statistischer Auswertungen für die maßnahmenbegleitende Erfolgskontrolle.

Auch die Aufgabenverwaltung ist im Projekt durch eigene Programmierung vereinfacht worden. Bei Abschluss eines Arbeitsschrittes erhält der Folgebearbeiter automatisch eine Benachrichtigung per E-Mail mit Bearbeitungsfreigabe und einen Link zu der betroffenen Fläche. Für diesen Zweck wurde die kostenfreie Lösung Integromat (neuerdings make) verwendet. Es bietet sich darüber hinaus an, die Koordination der Zusammenarbeit über die Workforce-App von Esri abzuwickeln. Mithilfe dieser App können flächenbezogene Arbeitsaufträge mit Prioritäten und Bearbeitungsfristen erstellt werden.

### **Austausch von Planungsdaten mit anderen im Flächenmanagement aktiven Akteuren**

Das Datenmanagement im Rahmen des Projekts wurde so organisiert, dass ein kontinuierlicher Datenaustausch innerhalb des Flächenmanagementteams stattfindet, bei dem auch im Nachhinein nochmal überbearbeitete Daten automatisch aktualisiert und unmittelbar bereitgestellt werden. Darüber hinaus wurde nach einem gangbaren Weg gesucht, über den sich das Projektteam mit externen Partnern ohne großen Zusatzaufwand über geplante Naturschutzmaßnahmen austauschen und abstimmen kann.

Zur Weitergabe von vektorbasierten Daten werden je nach Anlass Web Map Service (WMS)-Server (zur reinen Visualisierung der Daten) oder Web Feature Service (WFS)-Server (wählbar, ob die Daten bearbeitet oder nur für Analysen wie Verschneidungen verwendet werden können) genutzt. Im Projekt wurde dazu ein Austauschordner in ArcGIS-Online angelegt, über den zugriffsberechtigte Gruppenmitglieder eigene Feature Layer, wie z. B. selbst erfasste Geometrien und Informationen zu umgesetzten Pflegemaßnahmen, als WFS oder WMS veröffentlichen können. Die Daten stehen dann zur Einsicht (bei WMS) oder zur weiteren Verwendung (bei WFS) den anderen Gruppenmitgliedern zur Verfügung. Bei beiden Varianten bleiben die originären Feature Layer des Datenbereitstellers unberührt und ein Daten- bzw. Informationsverlust im Originaldatensatz ist ausgeschlossen. Ein Datenaustausch mit Nutzern anderer Geographischer Informationssysteme (z. B. QGIS oder INGRADA) ist ebenfalls über WFS oder WMS möglich. Nicht-ArcGIS-Nutzern wird hierfür die beim Anlegen des WFS/WMS automatisch erzeugte URL zur Verfügung gestellt. Genauso haben Personen ohne

ArcGIS-Lizenz die Möglichkeit in dem von ihnen verwendeten GIS ihre selbst erhobenen Daten über eine URL zu teilen.

### **Fazit und Ausblick**

Das Datenmanagement in seiner vorgestellten Form ist aus dem projekteigenen Flächenmanagementprozess nicht mehr wegzudenken. Die viele Zeit, die das Team in dessen Entwicklung investiert hat, wird durch die jetzige Effizienz und Qualität des naturschutzfachlichen Flächenmanagements mehr als wettgemacht: Durch die systematische und digitale Umsetzung aller Arbeitsschritte ist es gelungen, die vielen Projektpartner ihren Zuständigkeiten entsprechend in den Prozess einzubinden und datentechnisch in Echtzeit zu vernetzen. Die internen Abläufe wurden dabei maßgeblich optimiert, die Arbeitseffizienz wurde gesteigert und das Fehlerpotenzial reduziert. In die Entwicklung der Surveys ist jahrelanges Erfahrungswissen aus Praxis, Verwaltung und Wissenschaft eingeflossen, das nun von jedem Mitarbeitenden jederzeit abgerufen werden kann. Zudem sind die vom Projekt durchgeführten Maßnahmen durch die konsequente digitale Prozessdokumentation noch nach Jahren flächenscharf nachvollziehbar und können für spätere Planungen sowie bei wissenschaftlichen Begleituntersuchungen auch von Außenstehenden als Wissensquelle herangezogen werden.

Unser Anliegen ist es, auch andere Akteure des Naturschutzes zu einem solchen Schritt zu motivieren. Um Interessierten den Einstieg zu erleichtern, geben wir gerne unsere gesammelten Erfahrungen und erarbeiteten Inhalte weiter. Schon jetzt sind wir im Austausch mit verschiedenen Kooperationspartnern und begleiten diese bei der Implementierung der Anwendung und bei der Übertragung auf andere Fachaufgaben des Naturschutzes. Bei einem unserer Partner ist bereits ein Survey zur Planung von Pflegemaßnahmen in FFH-Gebieten im Einsatz, wobei die im Rahmen des Projekts erstellten Inhalte mit wenig Überarbeitungsaufwand übernommen werden konnten. Weitere Einsatzbereiche sind in Arbeit, darunter ein Survey zur Streuobstwiesenplanung sowie ein Survey für das Neophyten-Monitoring.

Der vorgestellte Ansatz zum kontinuierlichen Datenaustausch mit projektexternen Partnern befindet sich in der Erprobungsphase und soll sukzessive eine größere Akteursgemeinschaft einbeziehen. Obwohl zum jetzigen Zeitpunkt noch keine umfassenden praktischen Erfahrungen geteilt werden können, zeichnet sich doch ab, dass eine digitale Lösung, die eine Abstimmung von Naturschutzmaßnamen unter den verschiedenen Akteuren vereinfacht bzw. ohne großen Zusatzaufwand ermöglicht, dringend benötigt wird. Denn nur so können mit den begrenzten Kapazitäten, die dem Naturschutz zur Verfügung stehen, Zielkonflikten in der Fläche effektiv vorgebeugt und Synergien herbeigeführt werden.

Das Land Hessen ist mit gefordert, die vielen Herausforderungen aktiv anzugehen, mit denen sich das naturschutzfachliche Flächenmanagement konfrontiert sieht und die ein Hindernis insbesondere bei der Digitalisierung darstellen. Dazu gehört u. a. das Schaffen von Anreizen über entsprechende Beratungs- und Schulungsangebote sowie die verbesserte technische Ausstattung und der vermehrte technische Support der im Naturschutz tätigen Akteure. Ein bedeutender Schritt in diesem Prozess ist, dass das Land seit Februar 2022 Geo(basis)daten öffentlich und kostenfrei über das Geoportal Hessen zur Verfügung stellt.

Insgesamt zeigen die vielen u. a. von BfN und DBU organisierten Dialogveranstaltungen der letzten Jahre, dass die Digitalisierungsthematik in der Naturschutzarbeit angekommen ist. Schaf schafft Landschaft ist dabei nur eins von vielen positiven Umsetzungsbeispielen auf dessen Ergebnissen aufgebaut werden kann.

### **Kontakt**

Dr. Anne Hopf Dr. Anya Wichelhaus Universität Kassel, FG Landschafts- und Vegetationsökologie Gottschalkstr. 26 a 34127 Kassel Anne.Hopf@uni-kassel.de Anya.Wichelhaus@uni-kassel.de

Dr. René Burghardt Burghardt und Partner, Ingenieure Am Sonnenhang 4 34128 Kassel info@lp-kassel.de

### **Weiterführende Informationen**

"Schaf schafft Landschaft" wird im Bundesprogramm Biologische Vielfalt vom Bundesamt für Naturschutz mit Mitteln des Bundesministeriums für Umwelt, Naturschutz, nukleare Sicherheit und Verbraucherschutz sowie durch das Hessische Ministerium für Umwelt, Klimaschutz, Landwirtschaft und Verbraucherschutz und die Heinz Sielmann Stiftung gefördert. Weitere Informationen zum Projekt finden sich auf der Projekthomepage www.schafland17.de und im Jahrbuch Naturschutz in Hessen Band 19/2020 (Artikel online verfügbar unter https:// www.naturschutz-hessen.de/downloads/JNH\_19/ einzelartikel/JB\_19\_22\_Projekt\_Schaf\_schafft\_ Landschaft.pdf). Unser projekteigener Onlineshop

Holles Schaf mit regionalen Produkten aus der Landschaftspflege ist unter https://holles-schaf.de/ erreichbar.

ArcGIS-Plattform von Esri: www.esri.com/de-de/ arcgis/about-arcgis/overview

DBUdigital Online-Forum "Biodiversität und Digitalisierung" (2021) aufgezeichnet und abrufbar unter www.dbu.de/550artikel38859\_2440.html

Survey123-App: survey123.arcgis.com/

Integromat: www.integromat.com/en

Geoportal Hessen: www.geoportal.hessen.de/

# **Mit dem Tablet unterwegs für den Naturschutz – Prozessoptimierung durch digitalisiertes**  Mit dem Tablet unterwegs für den Naturschutz - Prozessoptimierung durch digitalisiertes Flächenmanagement am Fallbeispiel "Schaf schafft Landschaft" **Flächenmanagement am Fallbeispiel "Schaf schafft Landschaft"**

# Anne Hopf, Anya Wichelhaus & René Burghardt **Anne Hopf, Anya Wichelhaus & René Burghardt**

Tabelle 1: Workflow des naturschutzfachlichen Flächenmanagements im Projekt "Schaff schafft Landschaft" aus dem Bundesprogramm Biologische Vielfalt. Dargestellt und beschrieben sind *Tabelle 1: Workflow des naturschutzfachlichen Flächenmanagements im Projekt "Schaf schafft Landschaft" aus dem Bundesprogramm Biologische Vielfalt. Dargestellt und beschrieben sind*  die einzelnen, in der Regel aufeinander aufbauenden Arbeitsschritte im Prozess mit der Aufteilung der Zuständigkeiten unter den Projektpartnern sowie der im Einzelnen verwendeten<br>Columnaria Jan Diamonomia Januari Januari J *die einzelnen, in der Regel aufeinander aufbauenden Arbeitsschritte im Prozess mit der Aufteilung der Zuständigkeiten unter den Projektpartnern sowie der im Einzelnen verwendeten Software und den Planungsgrundlagendaten.*

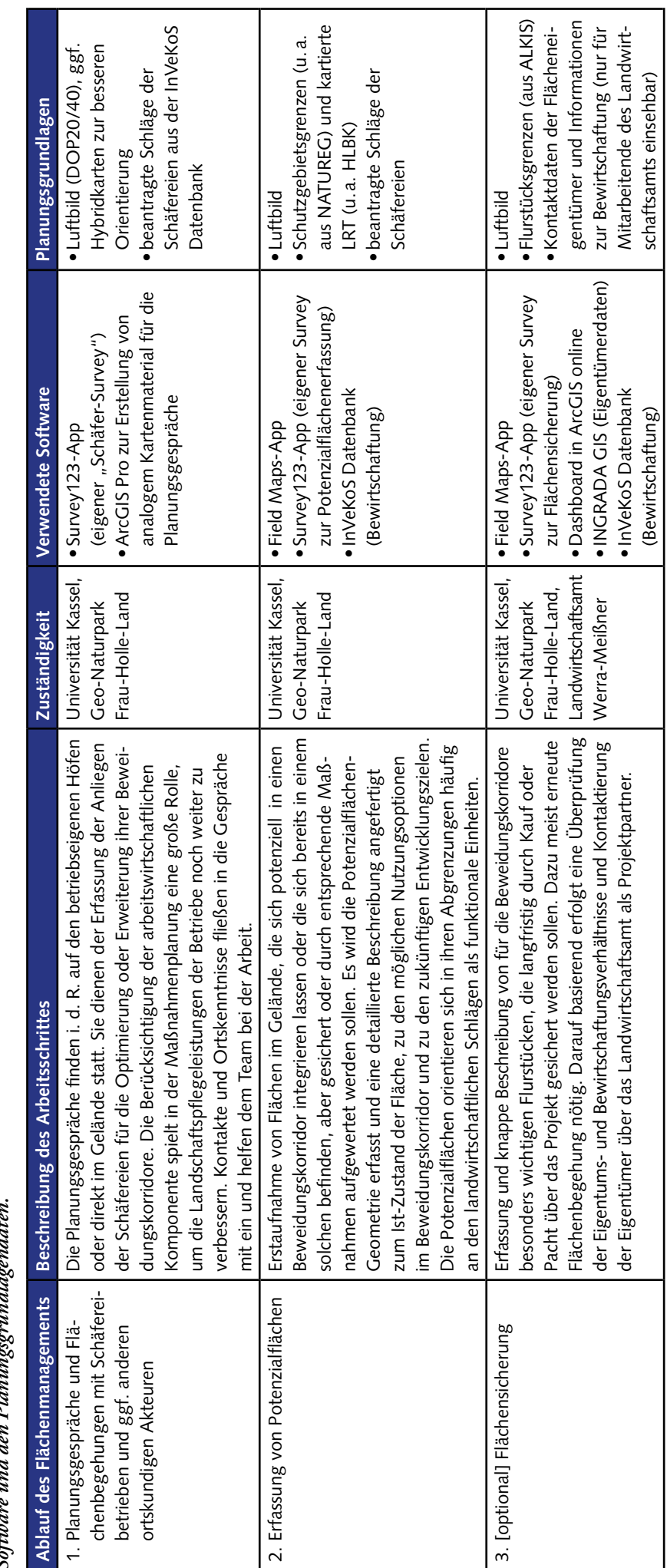

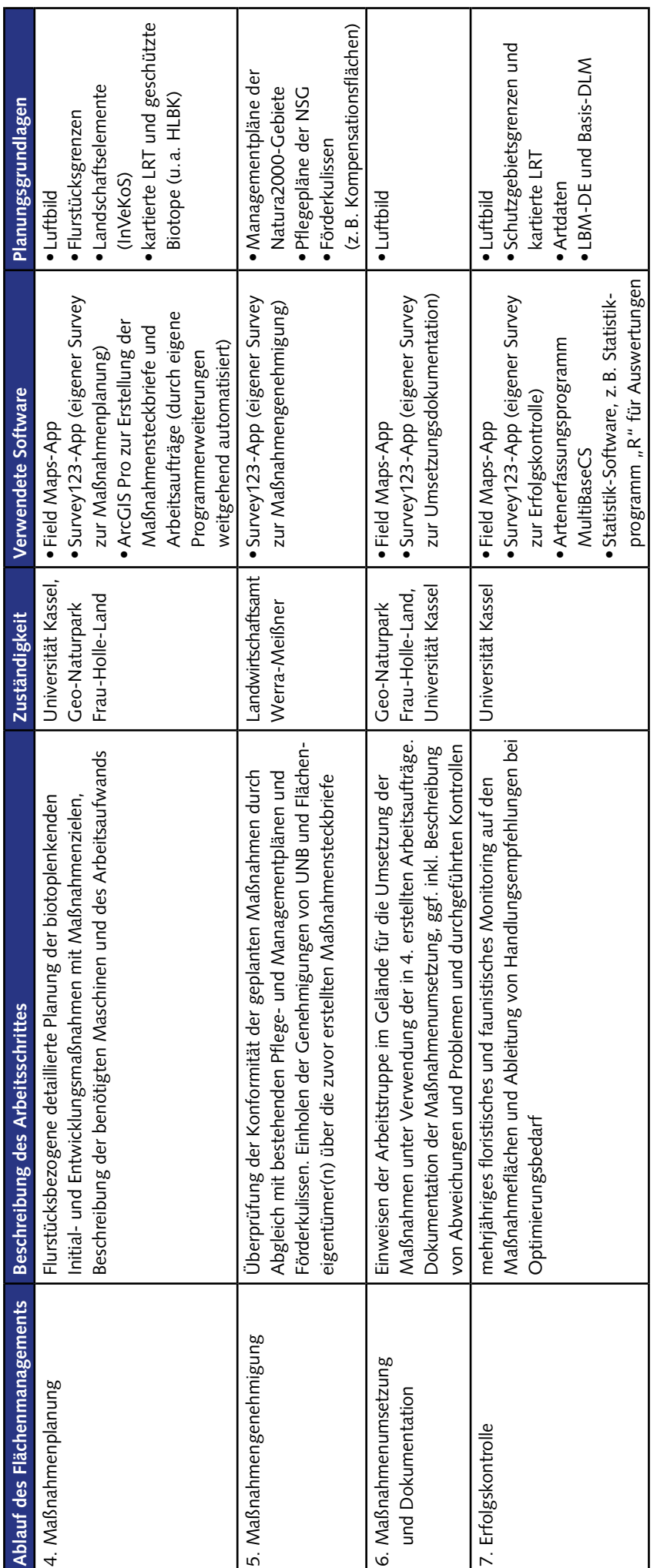